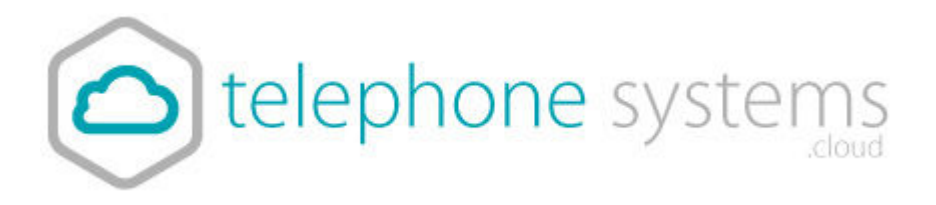

## Holiday Answer Machine Message

- 1) To Record your own message, choose a phone to record your message on.
- 2) Do this by dialling 1571, press 2, press 1. Now record your holiday message.
- 3) Make a note of its extension number for the phone you recorded this on.
- 4) You can also choose to use one of our messages instead, call the support team to set this up.
- 5) Login to the portal via the My Account link on our website
- 6) Choose the 'Sites' tab, click the Green search icon button, then click 'Select' for the site you want to configure.

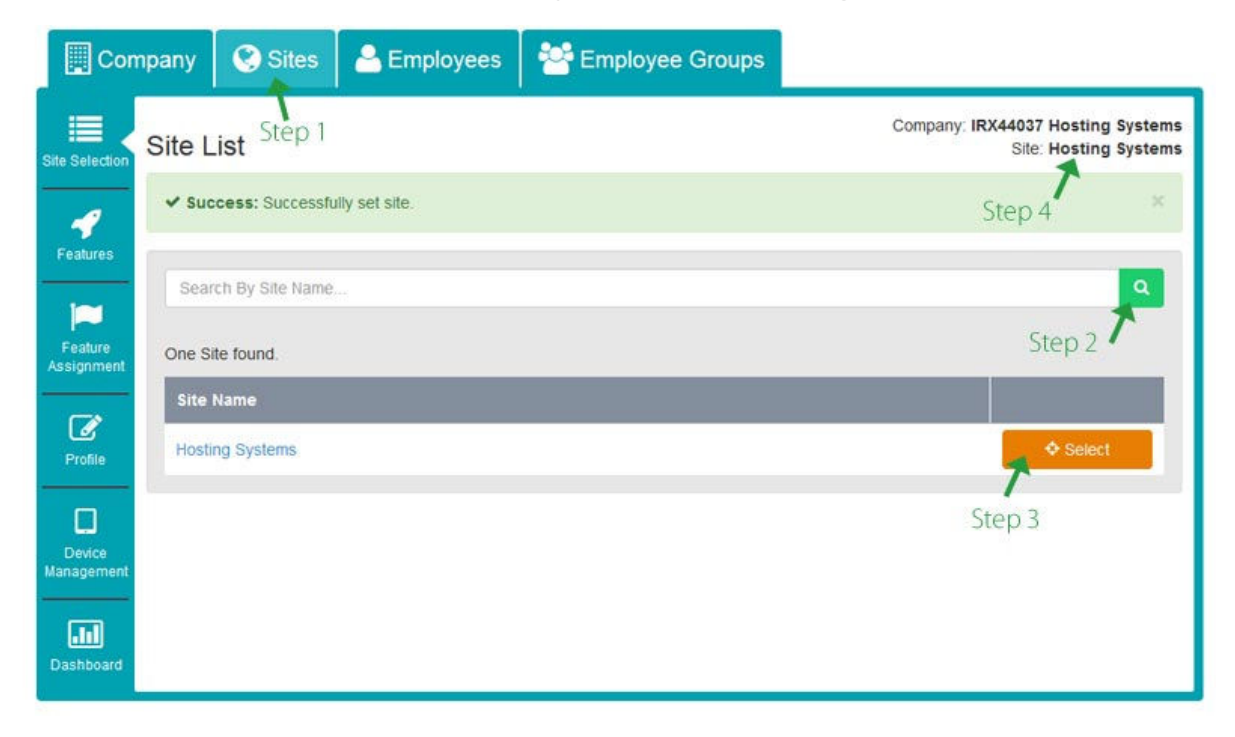

The correct site selected will show in Step 4.

7) Choose Features on the left menu and scroll to Hunt Group

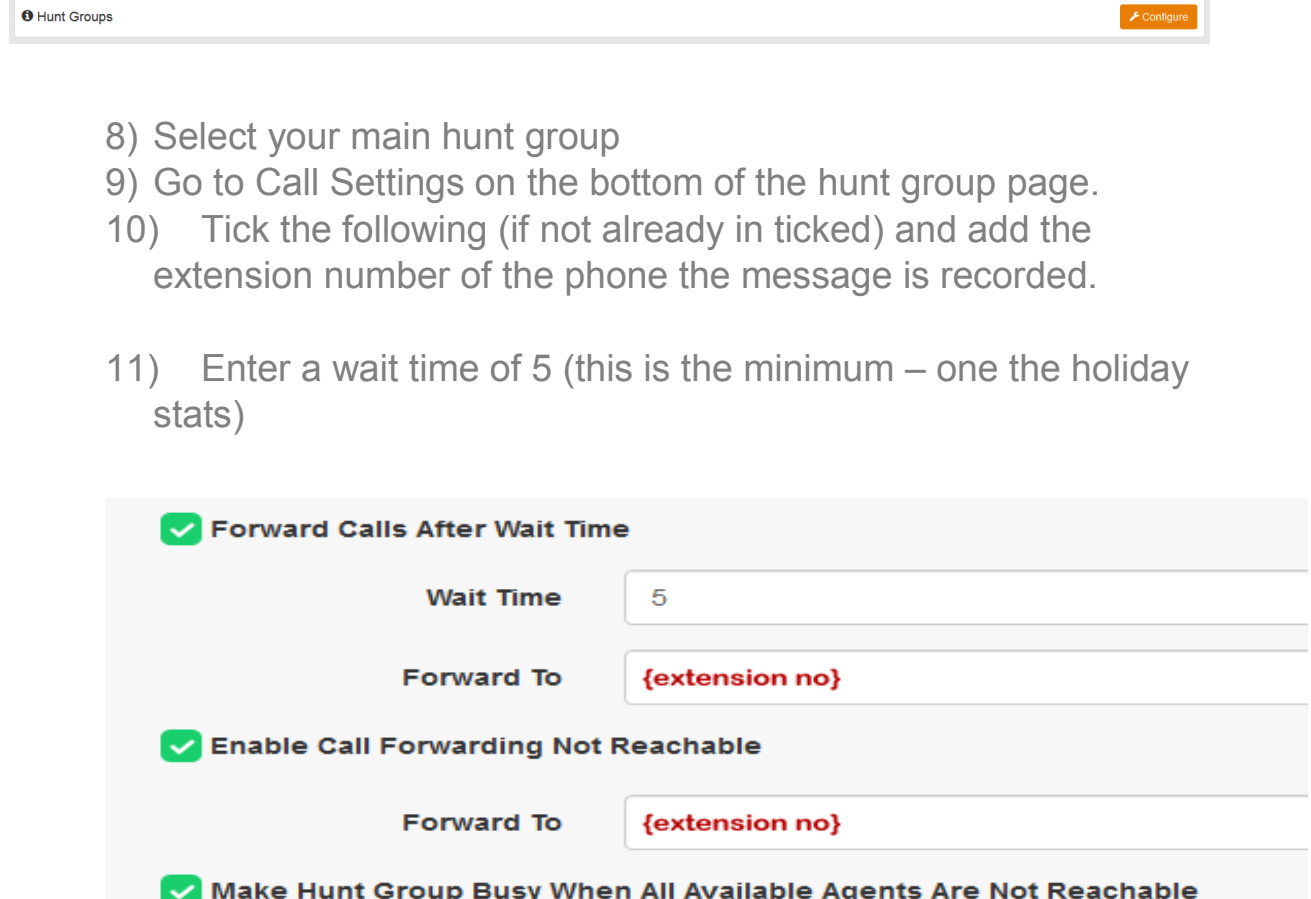

- 12) Save hunt group
- 13) When the holiday is finished, return to your previous settings.
- 14) You can also choose to send the answer machine message to email. To do this, go to the employees list, select user you recorded the message to, select features, choose voicemail and enter an email address you would like the voicemail to be sent to.

Call 01782 608608, email support@telephonesystems.cloud or visit https://telephonesystems.cloud/help/ for additional support.